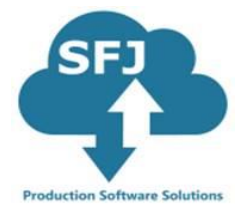

## **SFJ CSV Scheduler Quick User guide**

Core CSV Scheduler is a tool designed by SFJ systems to schedule almost any production jobs typically manufacturing but could schedule anything that is time and operation based even projects. This is a free system and presents only the basic functionality never the less this simple tool gives you a chance to create a precise schedule. It is memory resident so the schedule cannot be saved although the schedule can be exported to a report when complete.

It is easy to use. All you need to do is prepare two csv files one with the resources available and the other one with jobs. There are sample files you can download from the system and adjust to your requirements these are in the "Example CSV" tab.

To operate there are Three steps to take:

1) SFJ\_Resource.csv file: It is set to operate as a default 5 days Monday to Friday and the user edits the resource CSV file with shift patterns to use. If a seven-day shift is required then select the option 7 Days. The schedule requires resource groups to allow balancing of jobs on similar resources. Resources can be set to infinite or finite using a zero or 1 where zero is finite. When the resource data is imported the system resets the whole schedule.

It is important not to add or change the spreadsheet header as this is specifically set for this system.

Choose the resource file then upload.

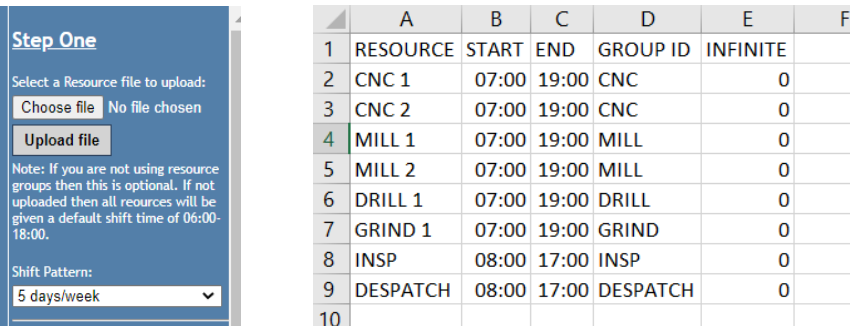

#### SFJ SYSTEMS LTD

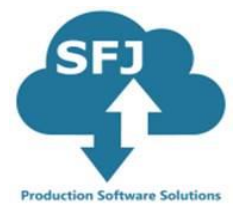

- 2) SFJ\_Jobs.csv: Contains the route card for manufacture it is important not to change the spreadsheet headers but just change the data below. As this is a simple free scheduler there are some rules to keep to.
	- a. The "Order Number" must be the same for each operation for the individual job
	- b. Operation numbers increase though the route card, example: 10,20,30
	- c. RPH (rate per hour), TPI (time per item), TPB (time per batch) are the time operators, time is in minutes.
	- d. Colours are hex numbers
	- e. Date is the earliest start date of the job.
	- f. Due Date is the expected deliver date.

Choose the Jobs file then upload.

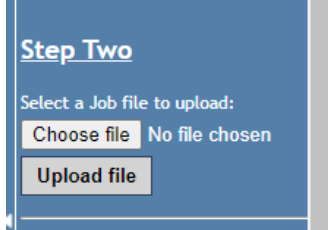

# Before any jobs have been scheduled.

### Note: Resource= Blank (unscheduled)

#### Jobs.csv

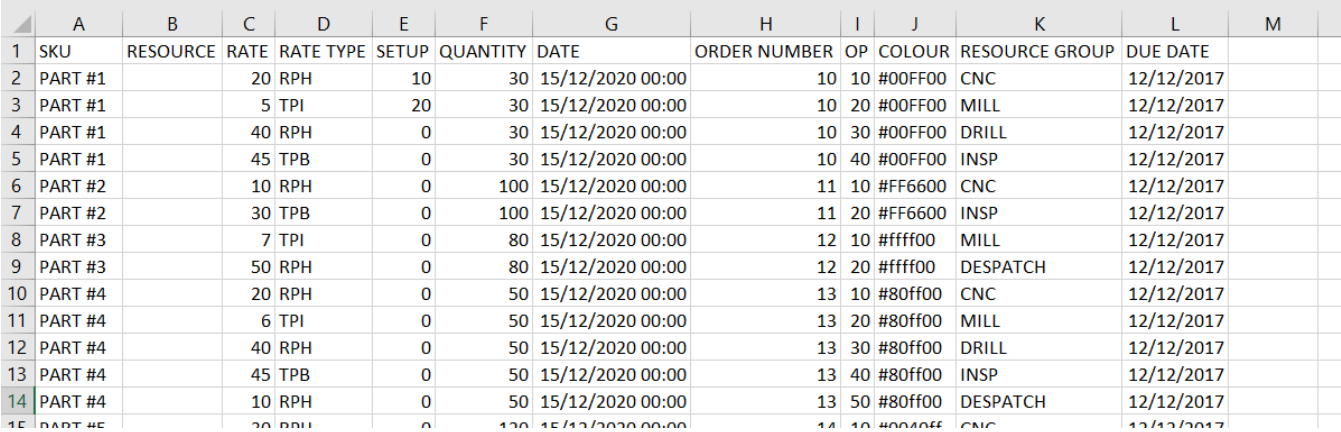

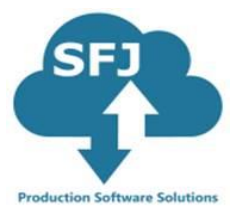

Exporting a schedule generates a file called SFJExportJobs.csv.

Adding a New Job to the schedule file.

Note for the scheduled Job:

Resource = For the scheduled Job, Resource displays the actual resource scheduled Launch, Start, End displays the schedule dates and times

For a New Job added to SFJExportJobs.csv:

Resource = Blank not Scheduled Launch, Start & End = Blank not scheduled Date = Early Start Date & Due date Resource Group  $=$  Group to use as a new job

#### SFJExportJobs.csv

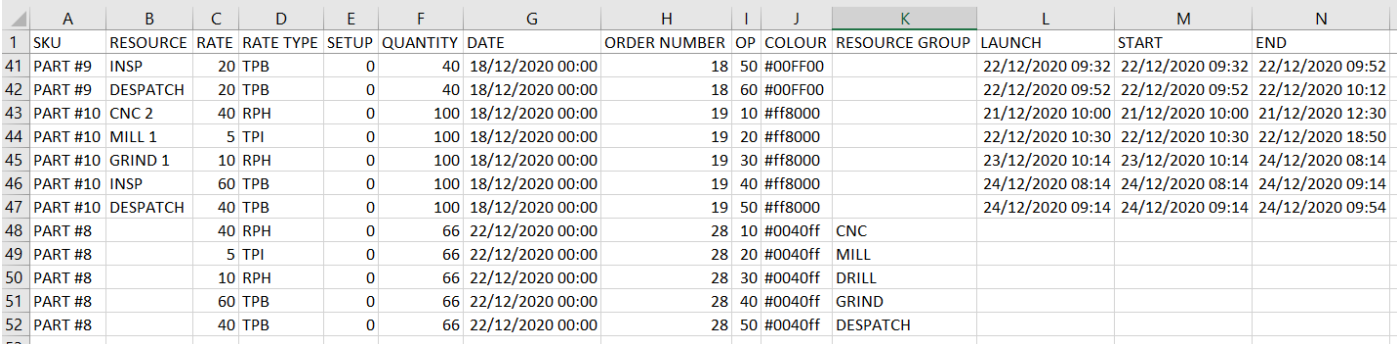

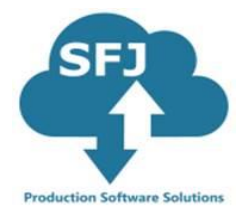

3) After the files have been uploaded you can schedule jobs either using default setting or change settings on the menu. By just clicking on Schedule Jobs will generate a schedule. By changing the options will alter the schedule. The schedule can be manually changed by just grabbing the operation and moving to another resource or time.

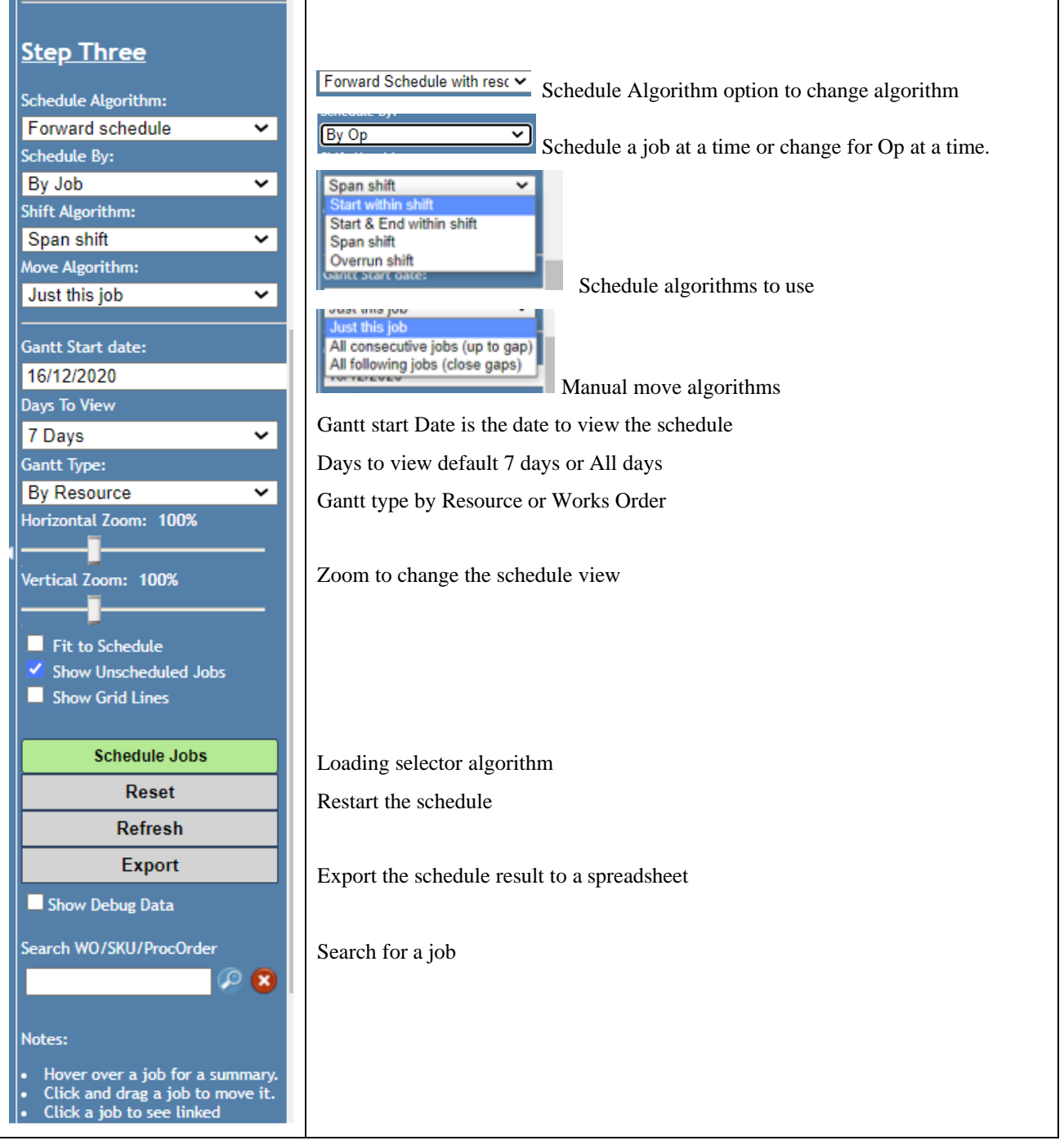

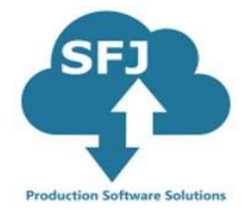

When there are jobs on the board you can click on one operation and the pop out window will be displayed. Three change operators are available:

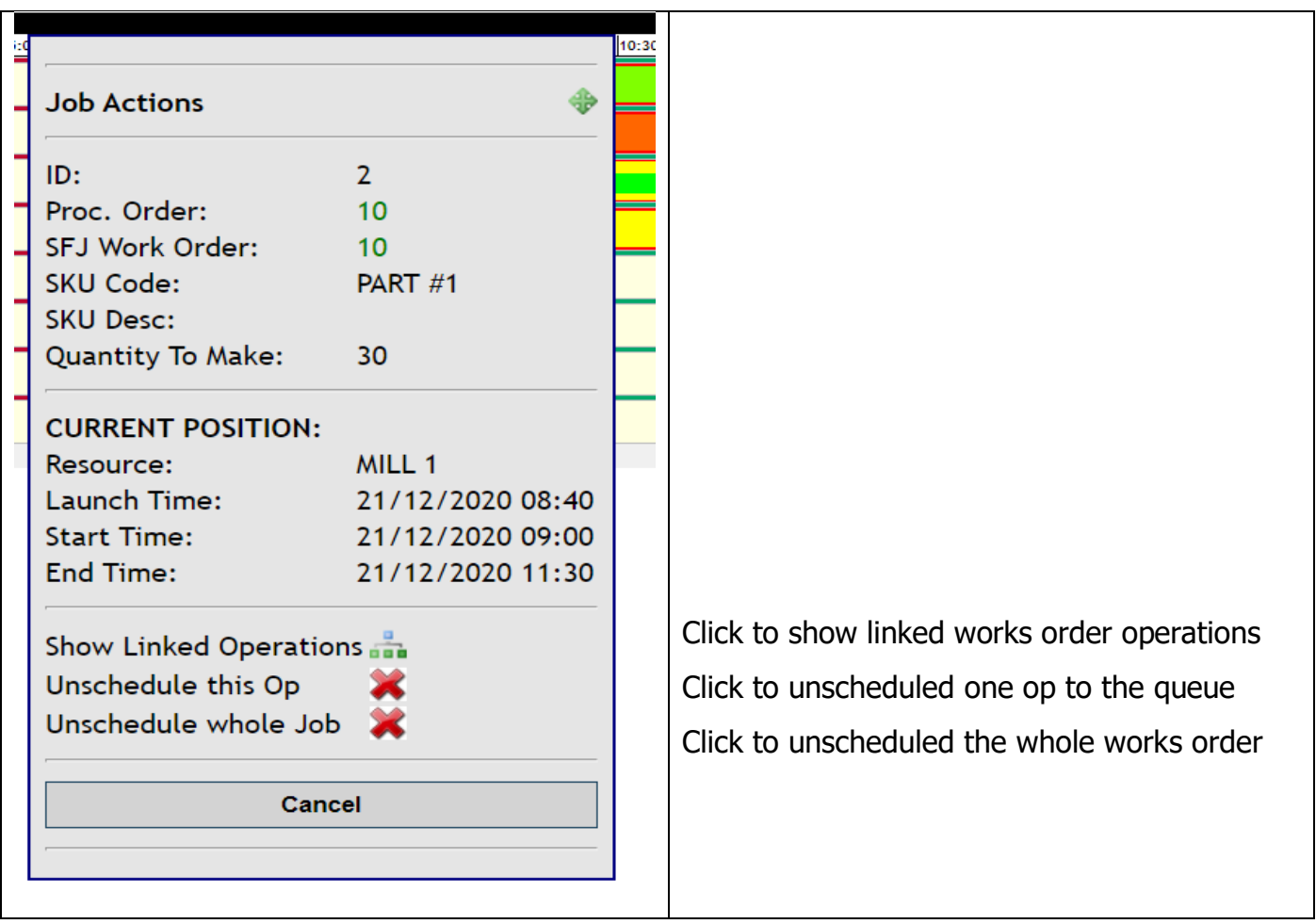

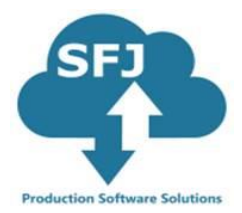

Highlighted Linked Operations:

# **Web Scheduler Gantt**

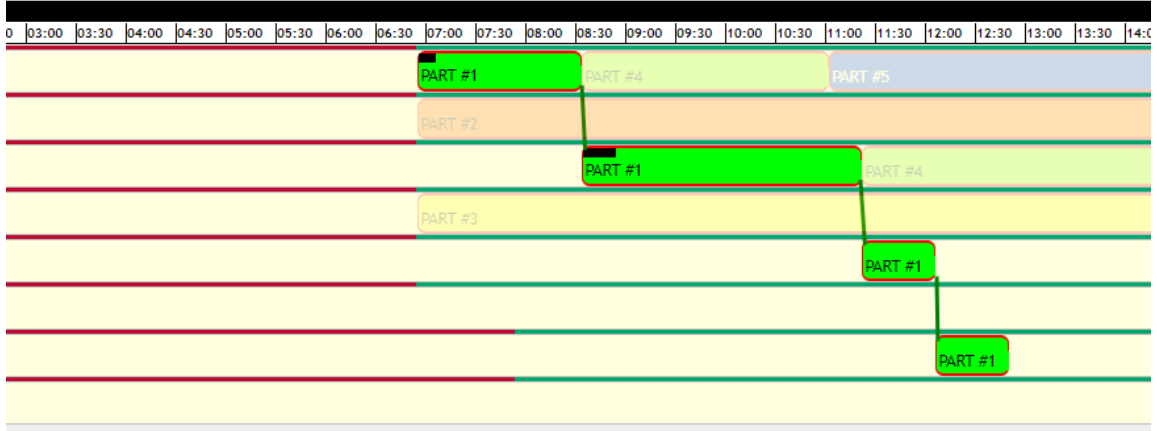

Remove from the schedule just one operation or unscheduled whole work order.

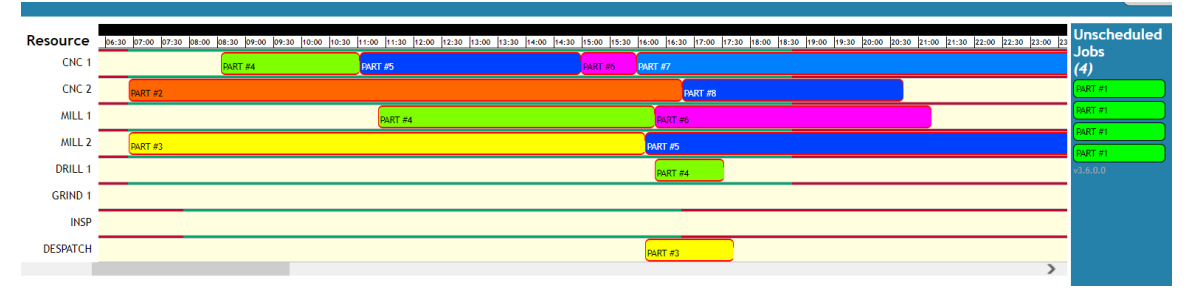

Standard view of the schedule is by resource but you can change it to display by the work order.

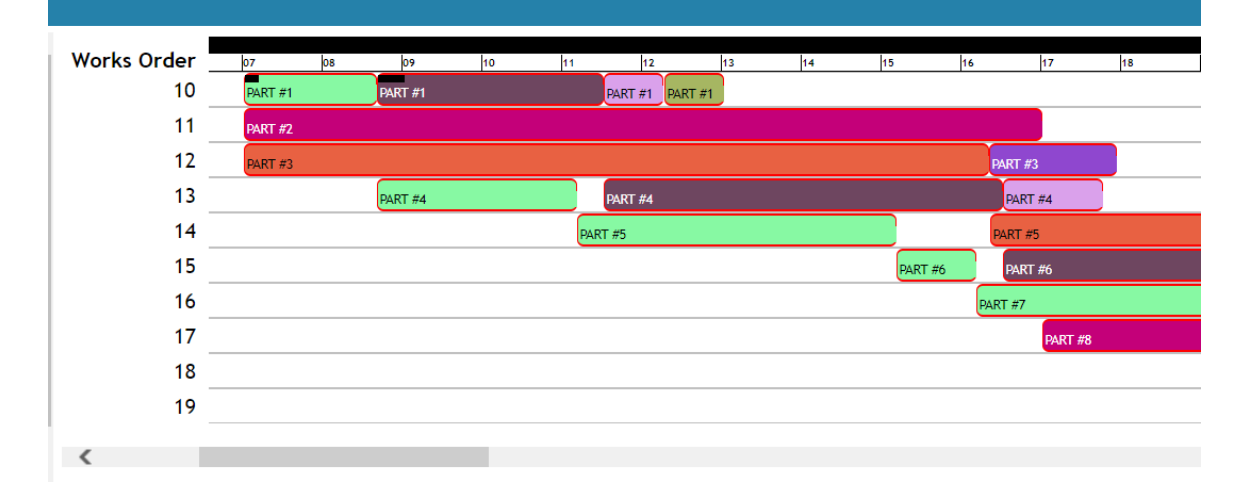

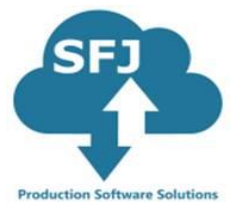

Manual grab and drop available:

You can grab and drop an operation on resource within a resource group. Also, you can pick it from drop down list.

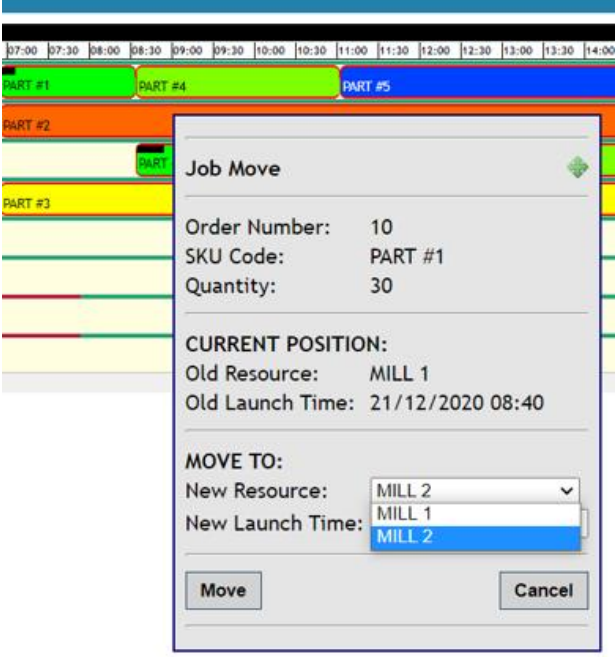

There is also an option to change the operation start time. Either you will do it by drag and drop or you can manually change the new launch time

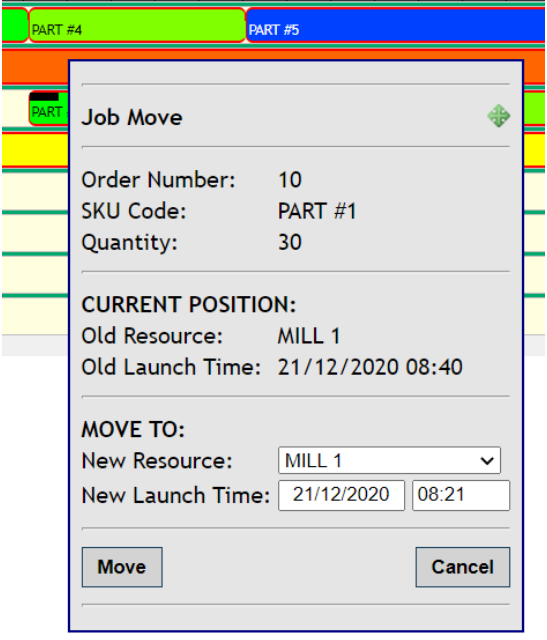